## **TP N°2 Excel**

**Important :** dans le répertoire Bac2022, créez un dossier de travail ayant comme nom votre numéro d'inscription (6 chiffres) et dans lequel vous devez enregistrer, au fur et à mesure, tous les fichiers solutions de ce sujet.

Afin de suivre les performances effectuées par la joueuse de tennis "Ons Jabeur" pendant l'année 2019, on utilise le tableau ci-dessous représentant les résultats de quelques matchs joués.

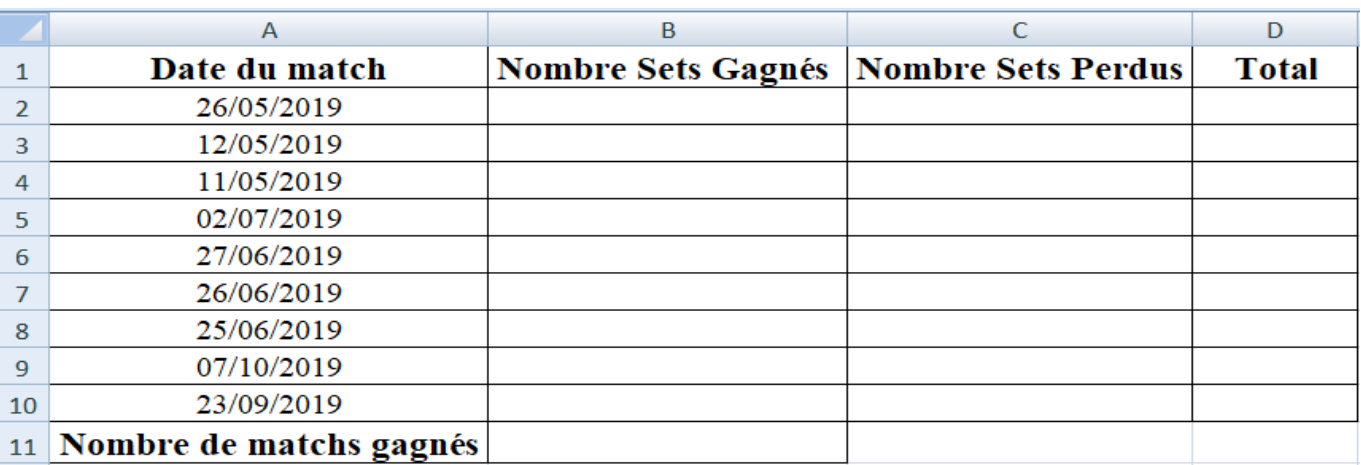

## **À l'aide d'un logiciel tableur :**

- 1) Saisir les données du tableau ci-dessus dans une feuille de calcul à nommer "**OnsJabeur**" et enregistrer le classeur, dans votre dossier de travail, sous le nom "Tennis2019".
- 2) Nommer les plages des cellules **B2:B10** et **C2:C10** respectivement par **NbreSetsGagnés** et **NbreSestPerdus**.
- 3) Pour les plages **NbreSetsGagnés** et **NbreSetsPerdus** :
	- *Appliquer les critères de validation des données suivants :* 
		- ✓ Contenu autorisé : Nombre entier.
		- $\checkmark$  Les données comprises entre 0 et 2.
	- *Afficher le message de saisie suivant :*
	- ✓ Titre : Saisie contrôlée.
	- $\checkmark$  Message de saisie : Saisir 0, 1 ou 2.
	- *Afficher le message suivant en cas d'une saisie non valide* 
		- $\checkmark$  Style = stop.
		- $\checkmark$  Titre : Erreur.
		- ✓ Message d'erreur : Saisie non valide.
- 4) Remplir la plage :
	- **NbreSetsGagnés** par les valeurs suivantes : [ 0, 0 , 2, 0, 2 , 2 , 2 , 1 , 2]
	- **NbreSetsPerdus** par les valeurs suivantes : [ 2 , 2 , 0 , 2 , 1 , 0 , 1 , 2 , 1]
- 5) Utiliser une fonction prédéfinie pour remplir la colonne "**Total**" par le nombre total des sets joués pour chaque match.
- 6) Utiliser une fonction prédéfinie et la plage **NbreSetsGagnés** pour déterminer, dans la cellule **B11**, le nombre de matchs gagnés, sachant qu'un match est dit gagné dans le cas où le nombre de sets gagnés est égal à 2.
- 7) Extraire, dans une nouvelle feuille de calcul à nommer "**Sets Gagnés**", les matchs gagnés.